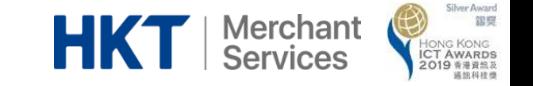

1

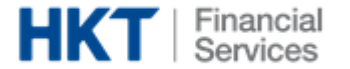

# Sodexo (Hong Kong) User Guide

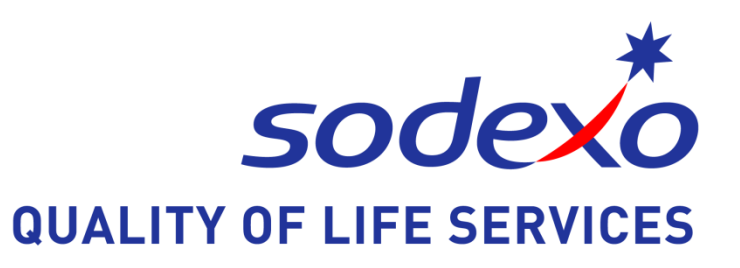

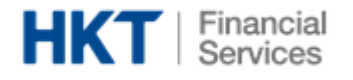

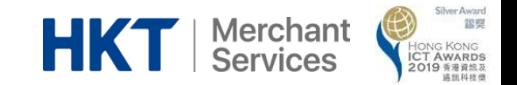

### Frontend Menu

- 1. [Login Page](#page-4-0)
- 2. [Homepage](#page-5-0)
- 3. [Order Page](#page-6-0)
- 4. [Message Page](#page-13-0)
- 5. [Notice Page](#page-14-0)
- 6. [Tool Bar](#page-16-0)[-](#page-16-0) [Order History](#page-16-0)
- 7. [Tool Bar](#page-18-0)[-](#page-18-0) [Profile](#page-18-0)

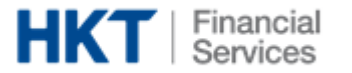

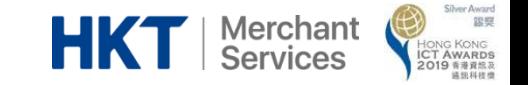

## Sodexo ( Hong Kong ) Frontend User Guide

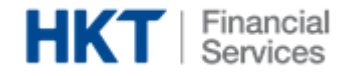

### App Download

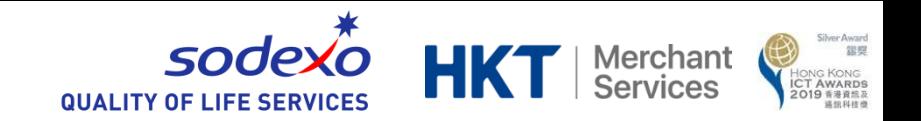

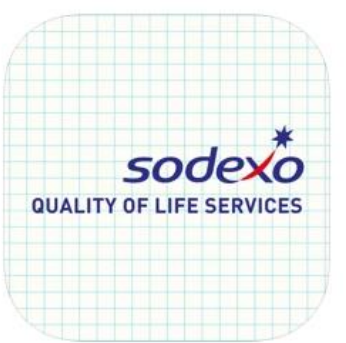

Sodexo (Hong Kong) by HKT Sodexo (Hong Kong) by HKT Hong Kong Telecommunications (HKT) Limited ★★★★★ 5.0 + 1 Rating

Free

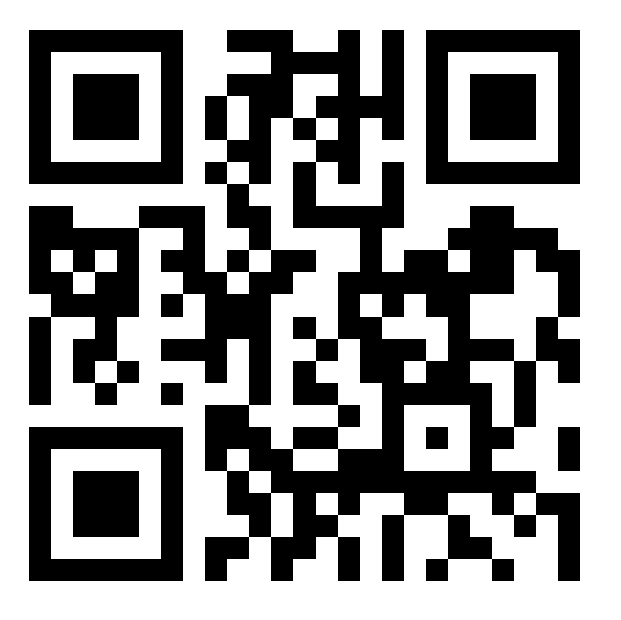

Parent can scan the QR code to download "Sodexo ( Hong Kong )" lunchbox ordering app

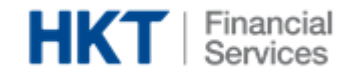

### <span id="page-4-0"></span>1. Login Page

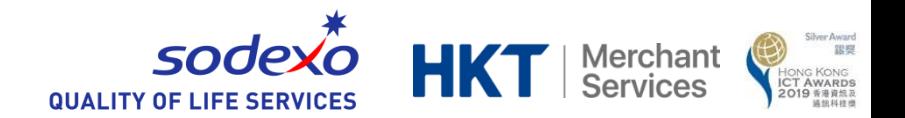

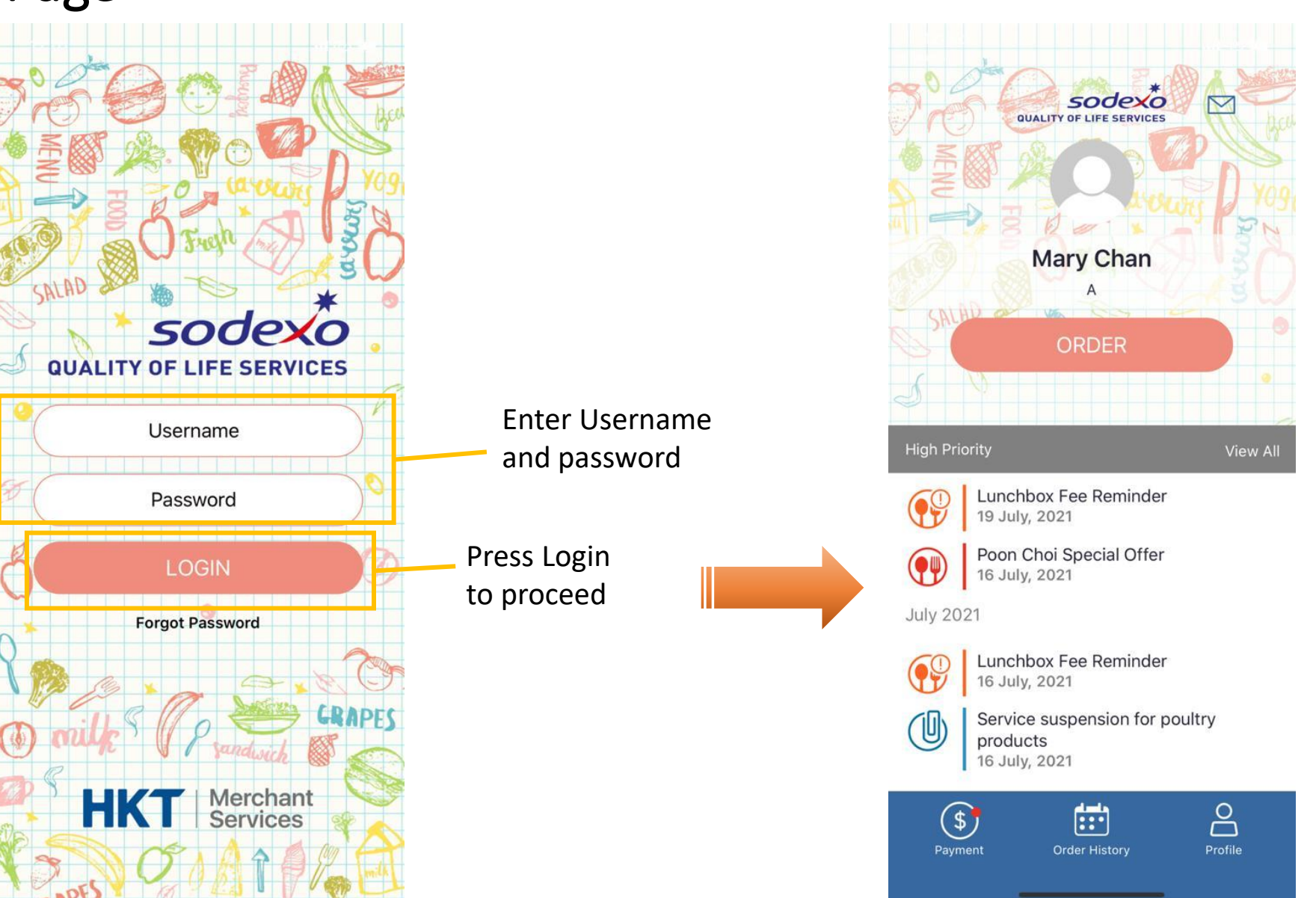

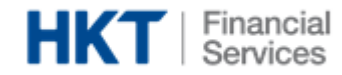

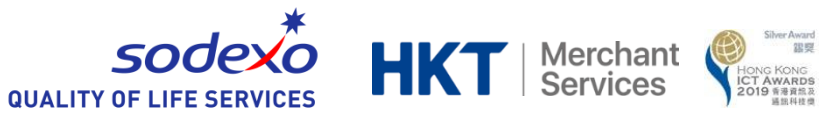

### <span id="page-5-0"></span>2. Homepage

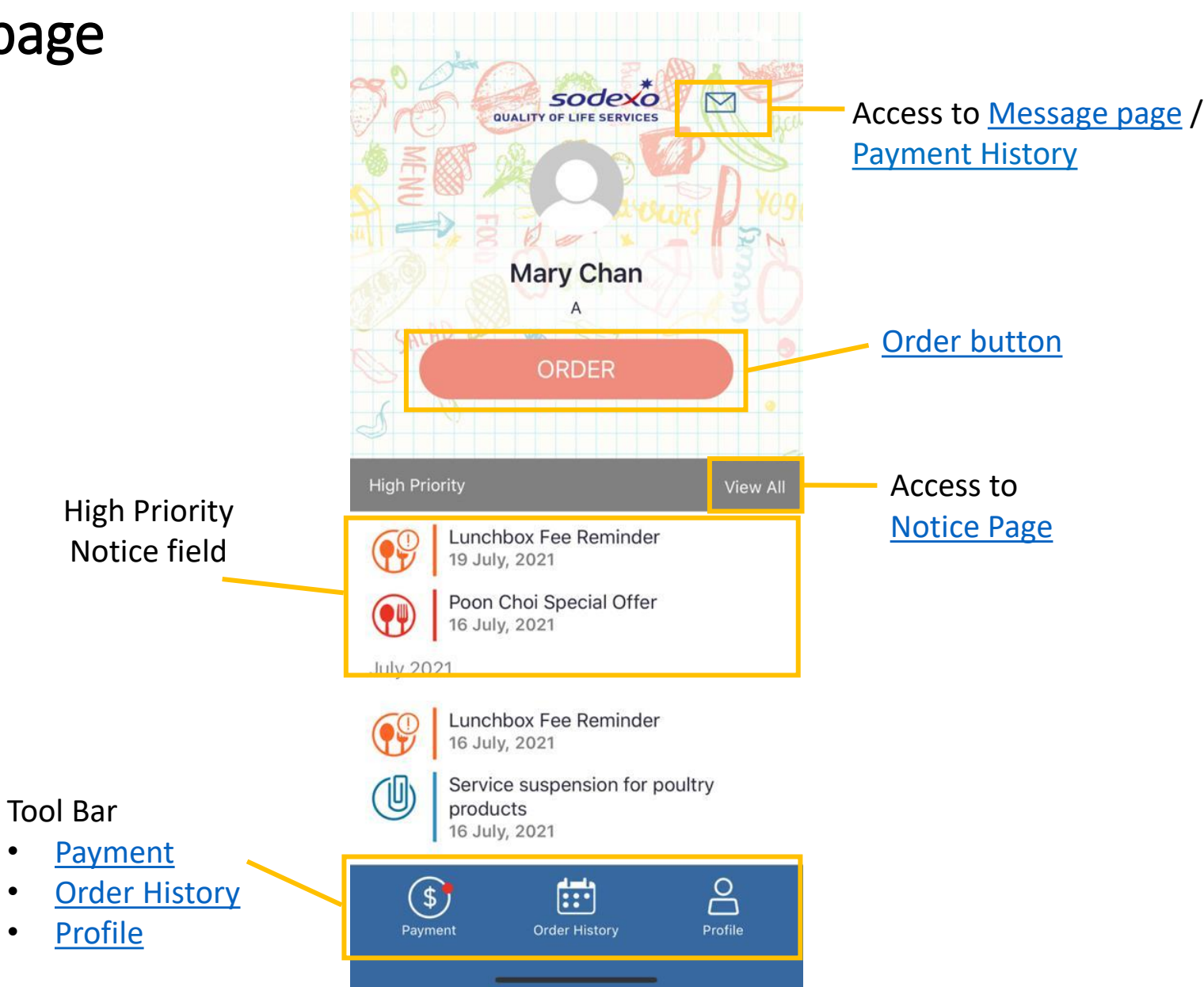

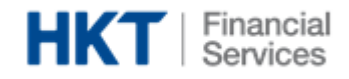

<span id="page-6-0"></span>start ordering

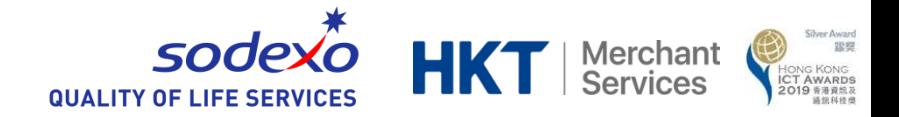

### 3. Order Page – Partial Order

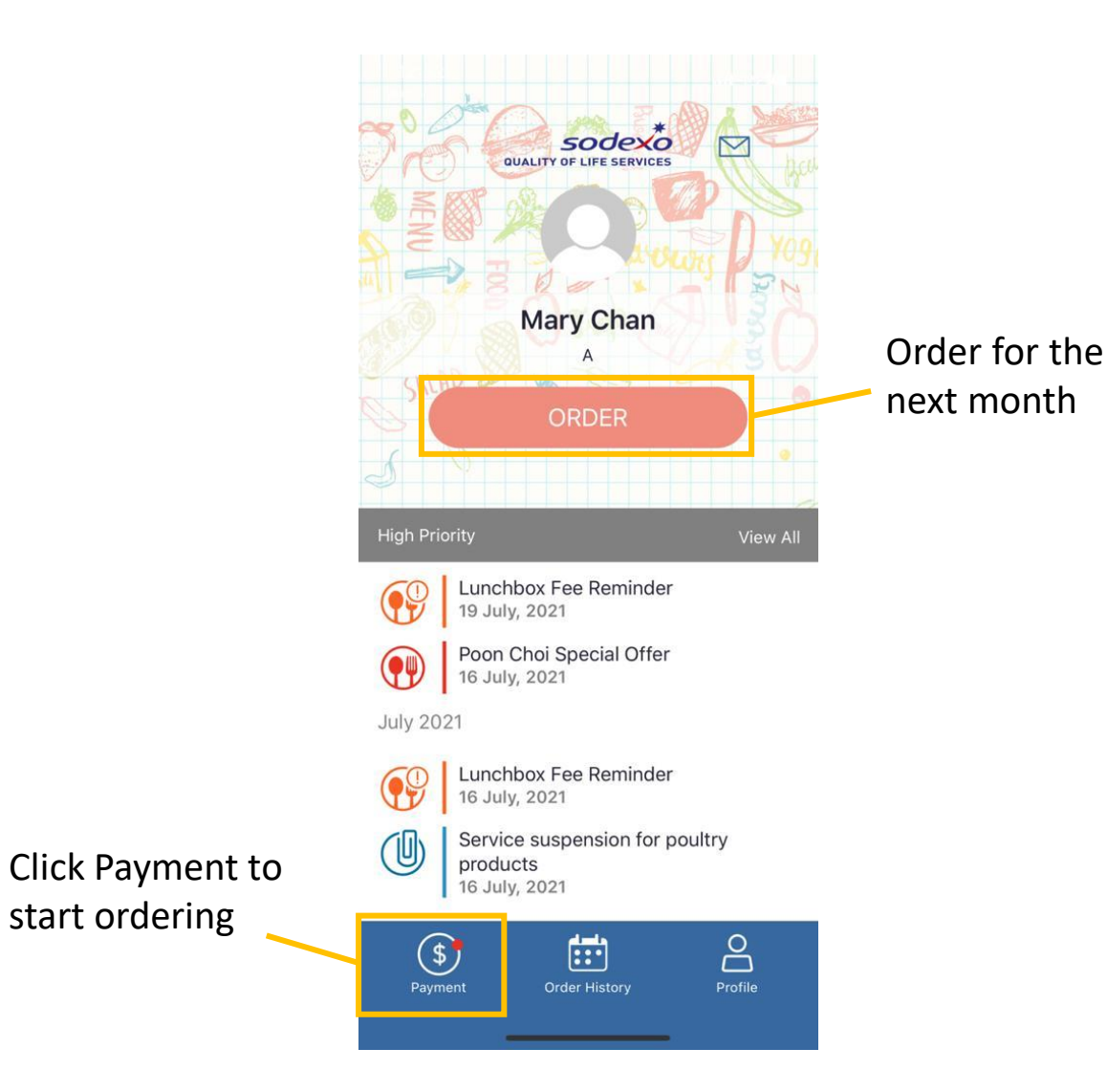

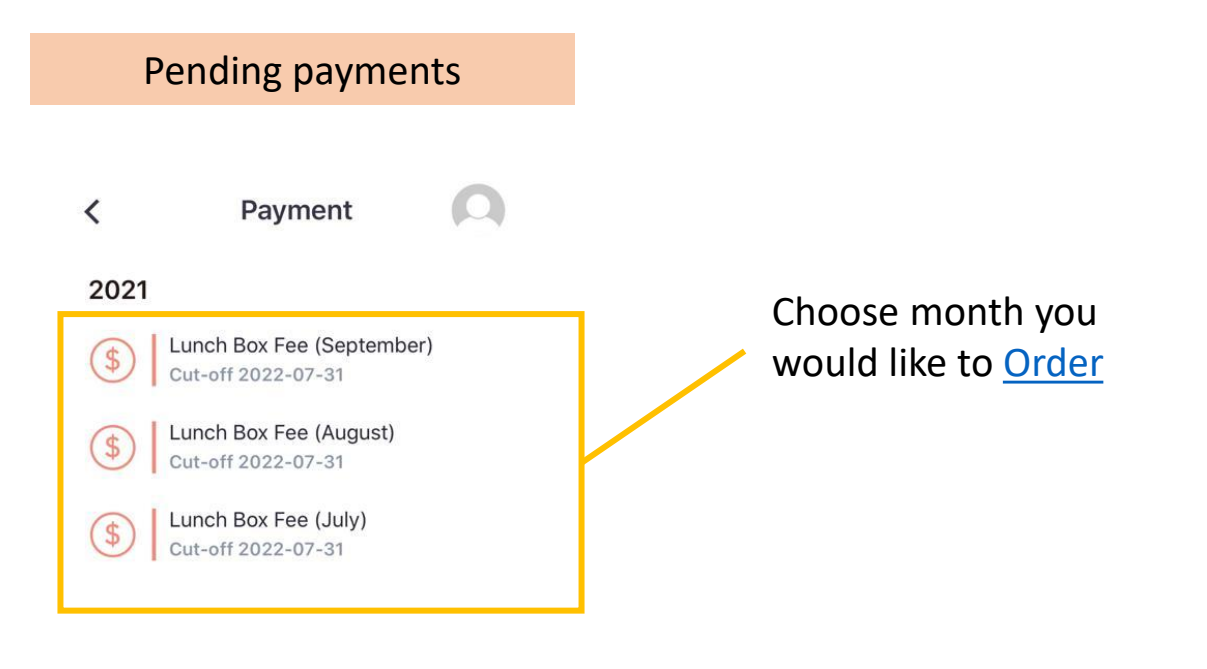

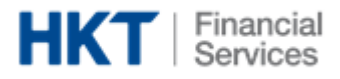

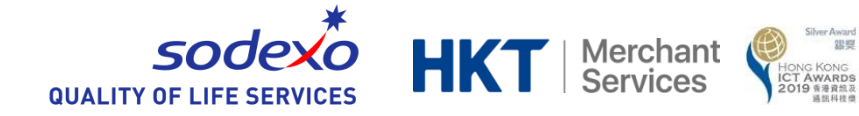

 $\circ$ 

Summary

2021

July

Fee per meal

50

kcal. 506  $\Box$ 

kcal. 530  $\Box$ 

BBQ雞中翼南瓜飯

野苹汁牛肉亜米飯

Penne

### 3. Order Page – Partial Order Food Category & Nutritionist Suggested Meal $\Omega$ Order Order  $\prec$  $\overline{\phantom{0}}$  $\overline{\phantom{a}}$ **July 2021**  $\mathbf{B}$  $\bullet$ Month July Minimum meal order: Ordered meals  $10$  $\overline{2}$ 3 4 5  $\overline{9}$ Fri Sat Sun Mon Fri Sat 10 Minimum meal order  $\overline{2}$ 栗子燴雞肉飯 Diced Pork in Chinese Style Sweet Friday Corn Sauce with Rice Fee per meal kcal.533 $Q$ 3 ≐ 50 Saturday 家鄉肉絲(冬筍,金菇,豬肉絲)糙米 B 俞 B Chicken Wings in Barbecue Sauce Late charge day with Pumpkin Rice  $\Lambda$ 2021-07-19 kcal, 641 ≜ Meals Order 低脂南瓜白汁魚柳通心粉 Late Charge Minced Beef in Tomato Sauce Discount Order cut-off day Penne kcal.506  $\Box$ 2021-07-30 å I have read and agree to the Terms and 雜菌燴蜂巢豆腐飯 Conditions Organic Tofu, Chinese Mushroom and Aubergine with Rice ★ Orders must be made and paid on a monthly  $\frac{1}{2}$ **Next**

Payment Avg. kcal 532 **Thank You** ≛ **Payment Confirmed** Beef in Assorted Vegetables Sauce with Sweet Corn Rice \$500 \$10 \$500 Total \$10

OK

Minimum Meal Order no. & Fee Per meal

Choose your meal All meal choices can be edit before check out

Choose Payment method, Agree T&C and check out

Tap<sub>co</sub> Tap & Go  $\vee$ 

Confirm

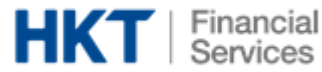

## 3. Order Page – Check Out ( Tap&Go )

<span id="page-8-0"></span>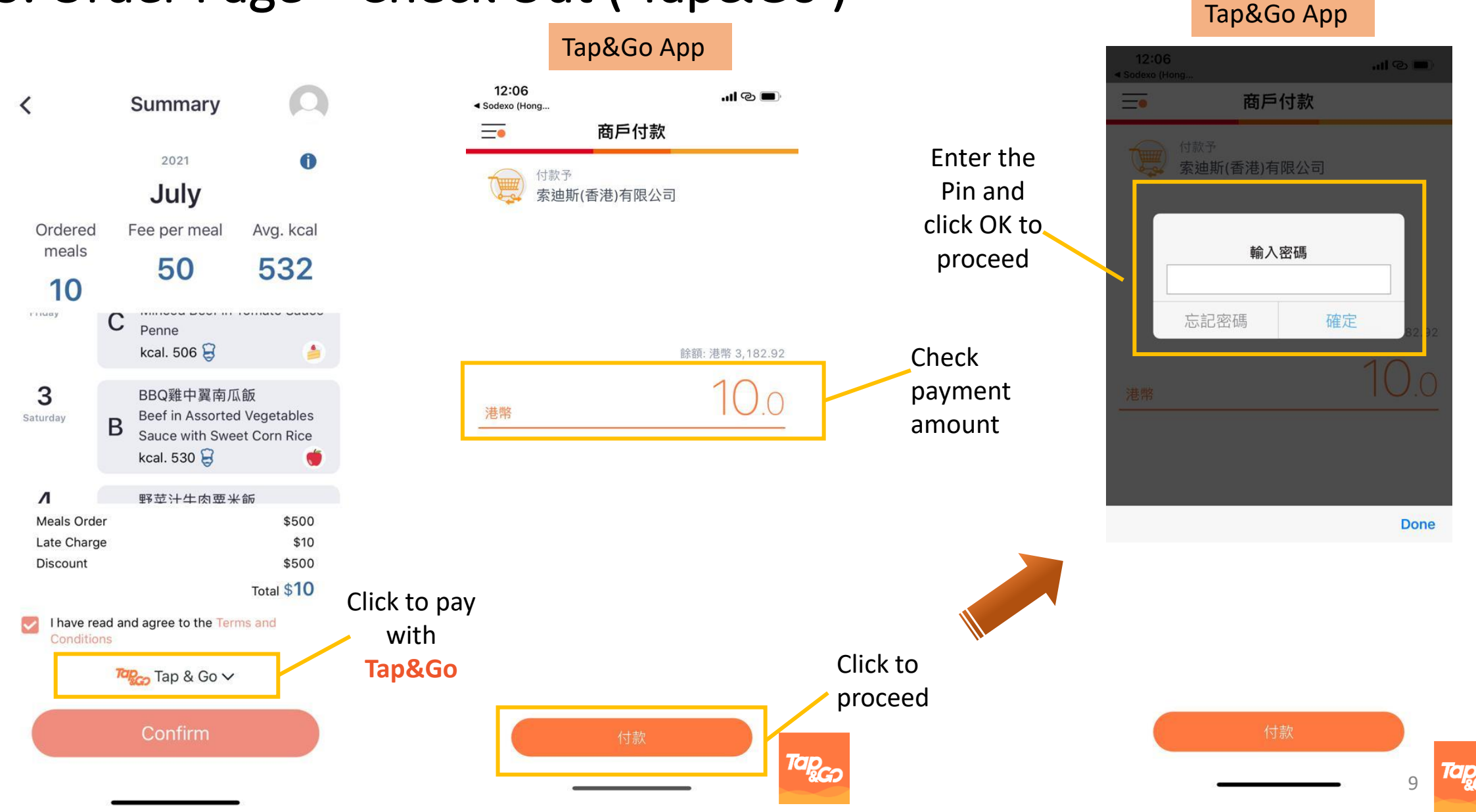

 $\mathsf{Sodex}^*_{\mathsf{OF~LIE}}$  **HKT** | Merchant

**QUALITY OF LIFE SERVICES** 

Silver Award<br>銀冥

HONG KONG<br>**ICT AWARDS**<br>2019 香港資訊及

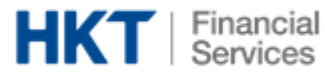

### 3. Order Page – Check Out ( Tap&Go )

<span id="page-9-0"></span>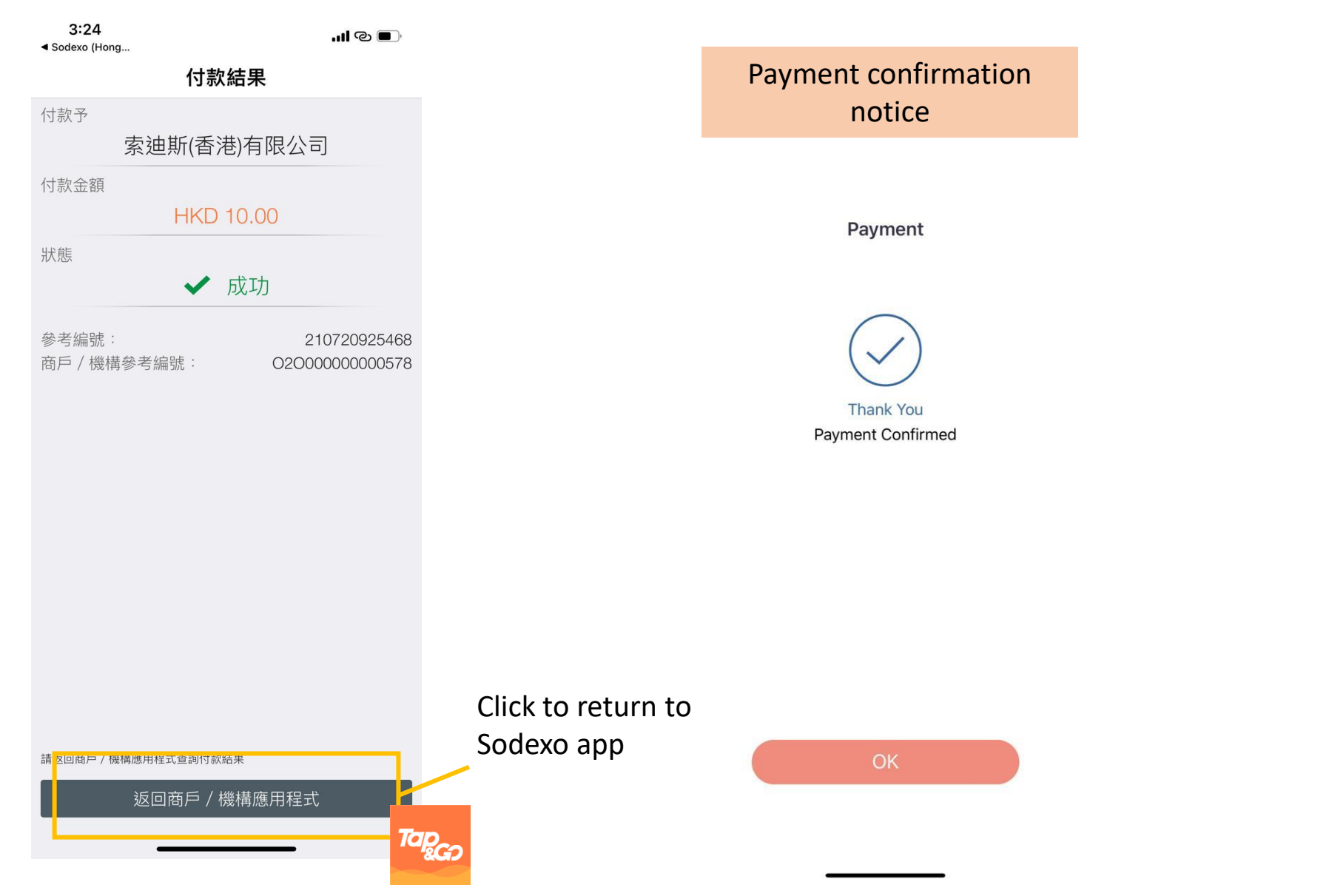

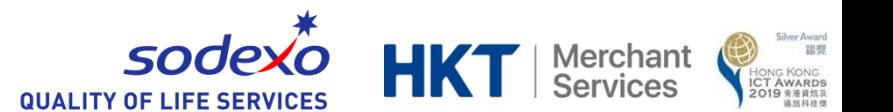

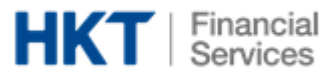

### 3. Order Page – Check Out ( Visa Master )

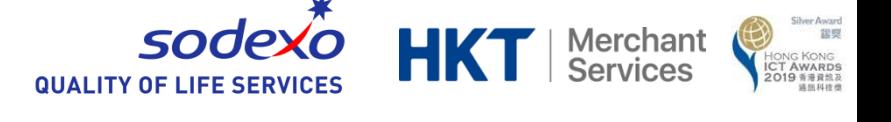

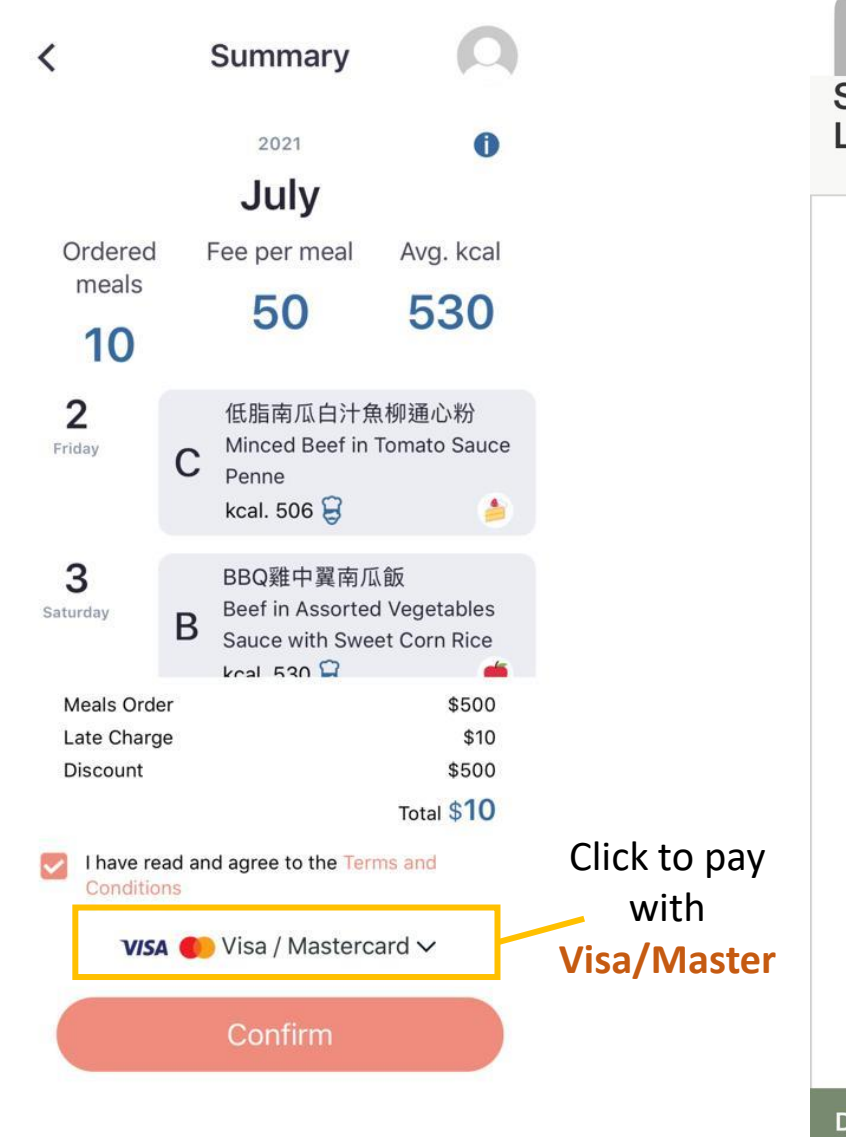

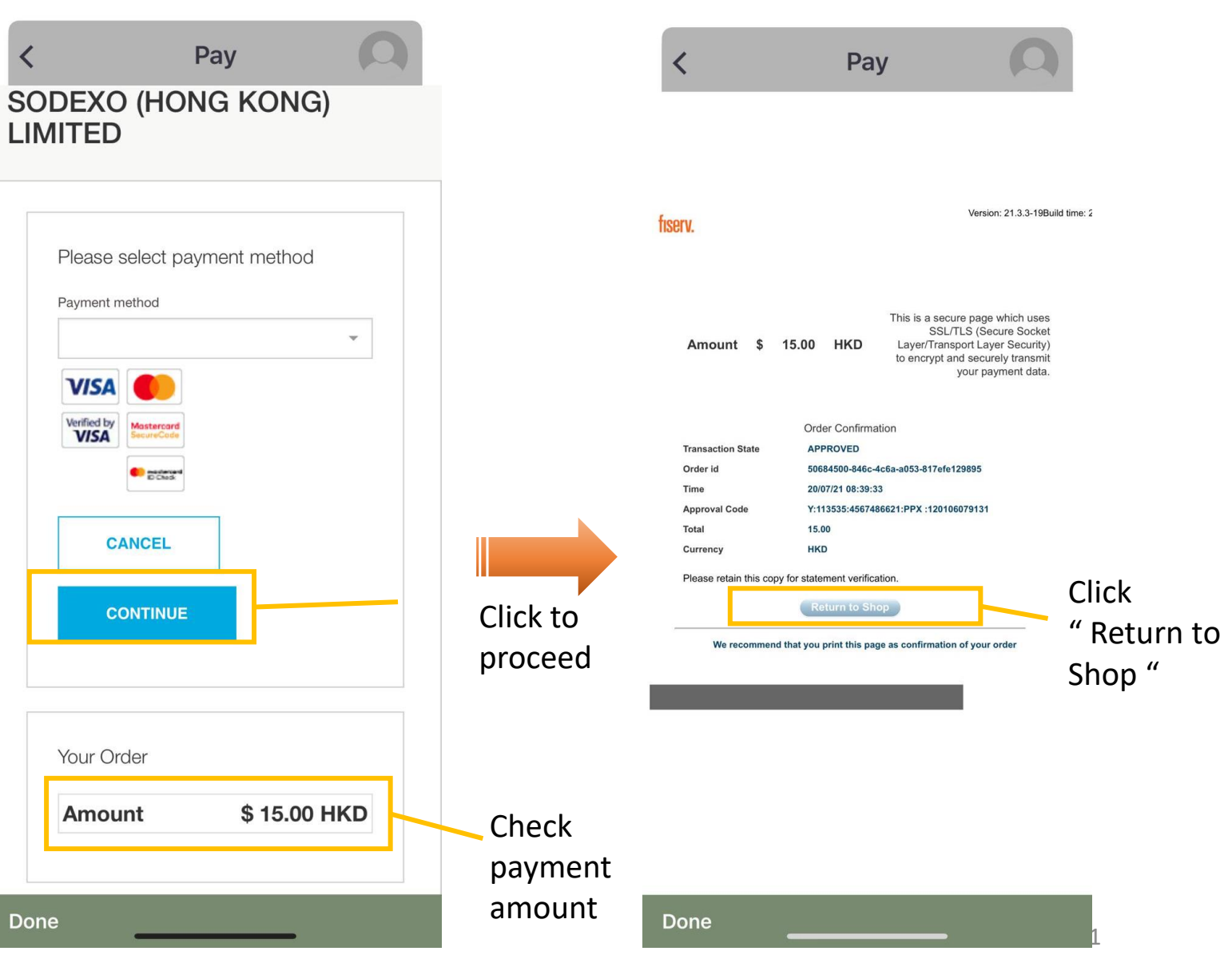

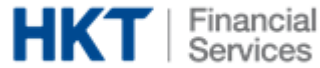

### 3. Order Page – Late Charge

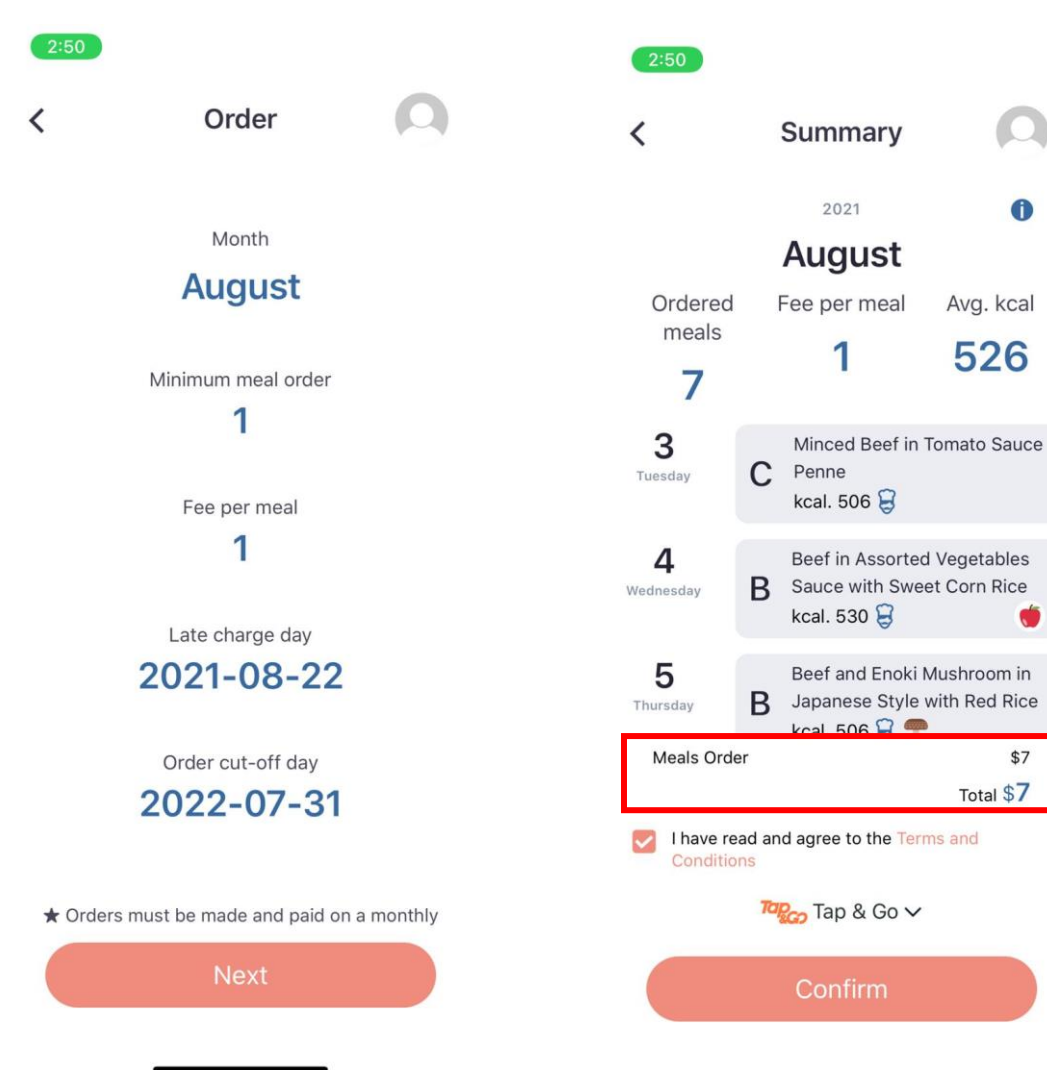

### If order **before** the late charge date If order **on/later** than the late charge date

sodexo

**QUALITY OF LIFE SERVICES** 

 $\overline{\phantom{0}}$ 

**HKT** | Merchant

PAWard<br>関盟

**HONG KONG<br>ICT AWARDS**<br>2019 **F** BRAS

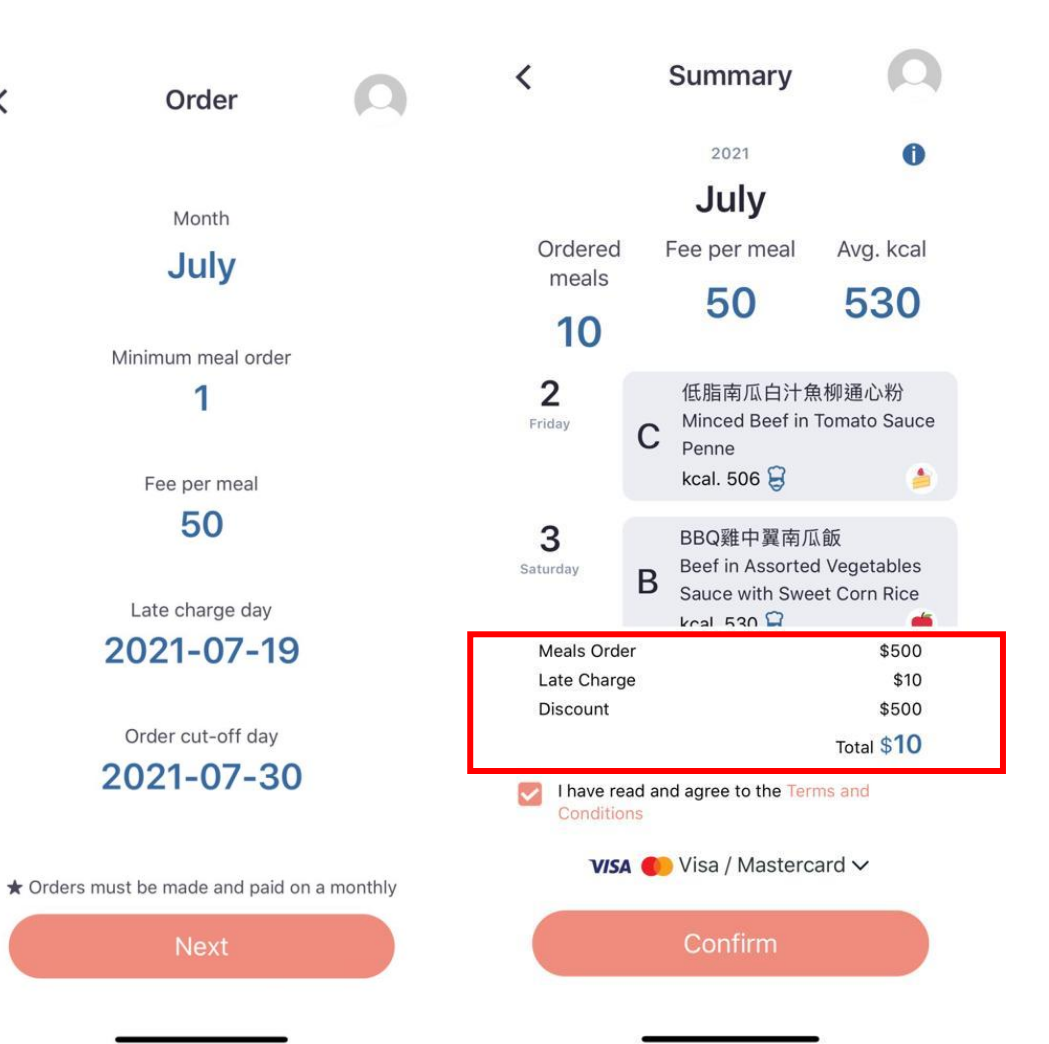

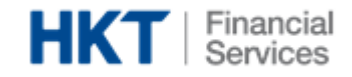

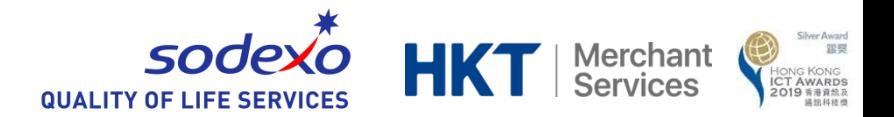

### 3. Order Page – Refund/Discount

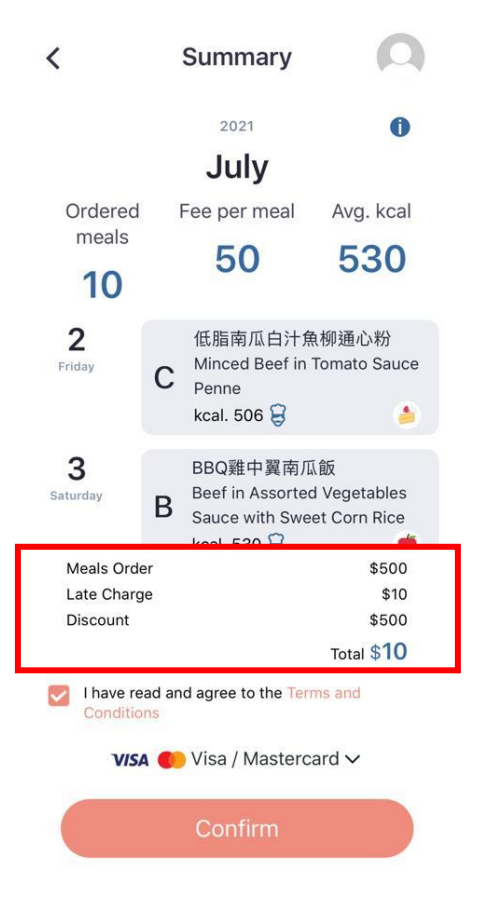

In Order Checkout Page, the discount is added to the entitled student

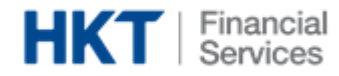

### 4. Message Page / Payment History

<span id="page-13-0"></span>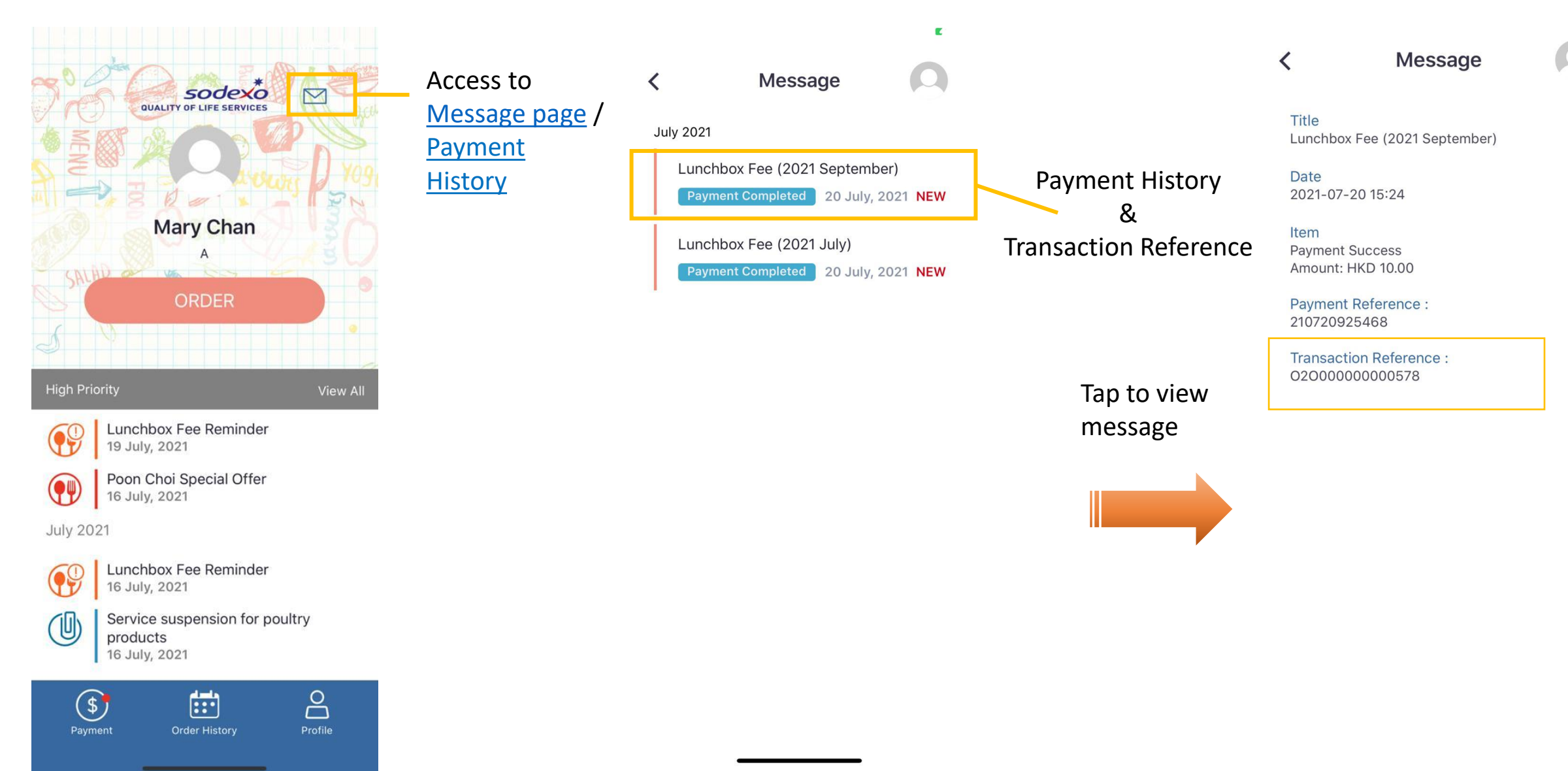

Merchant<br>Services

28 受

HONG KONG<br>**ICT AWARDS**<br>2019 **1888** 

 $\mathbf{r}$ 

sodexo

**QUALITY OF LIFE SERVICES** 

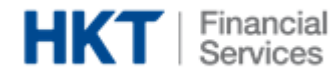

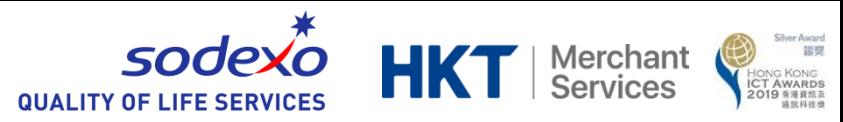

### <span id="page-14-0"></span>5. Notice Page

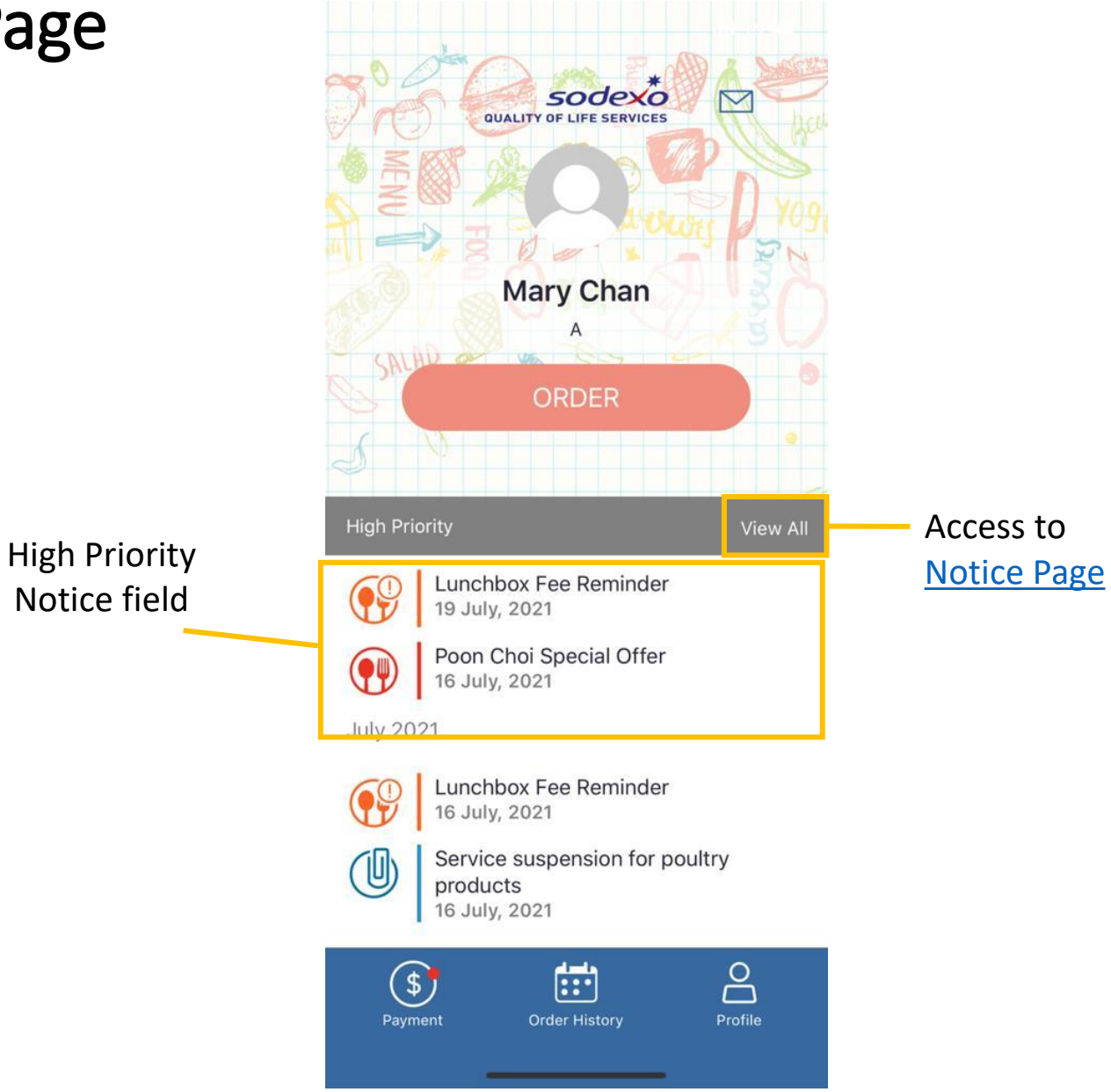

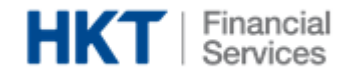

### 5. Notice Page

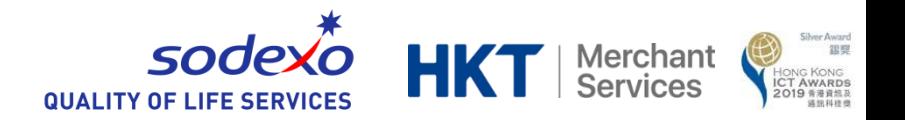

<span id="page-15-0"></span>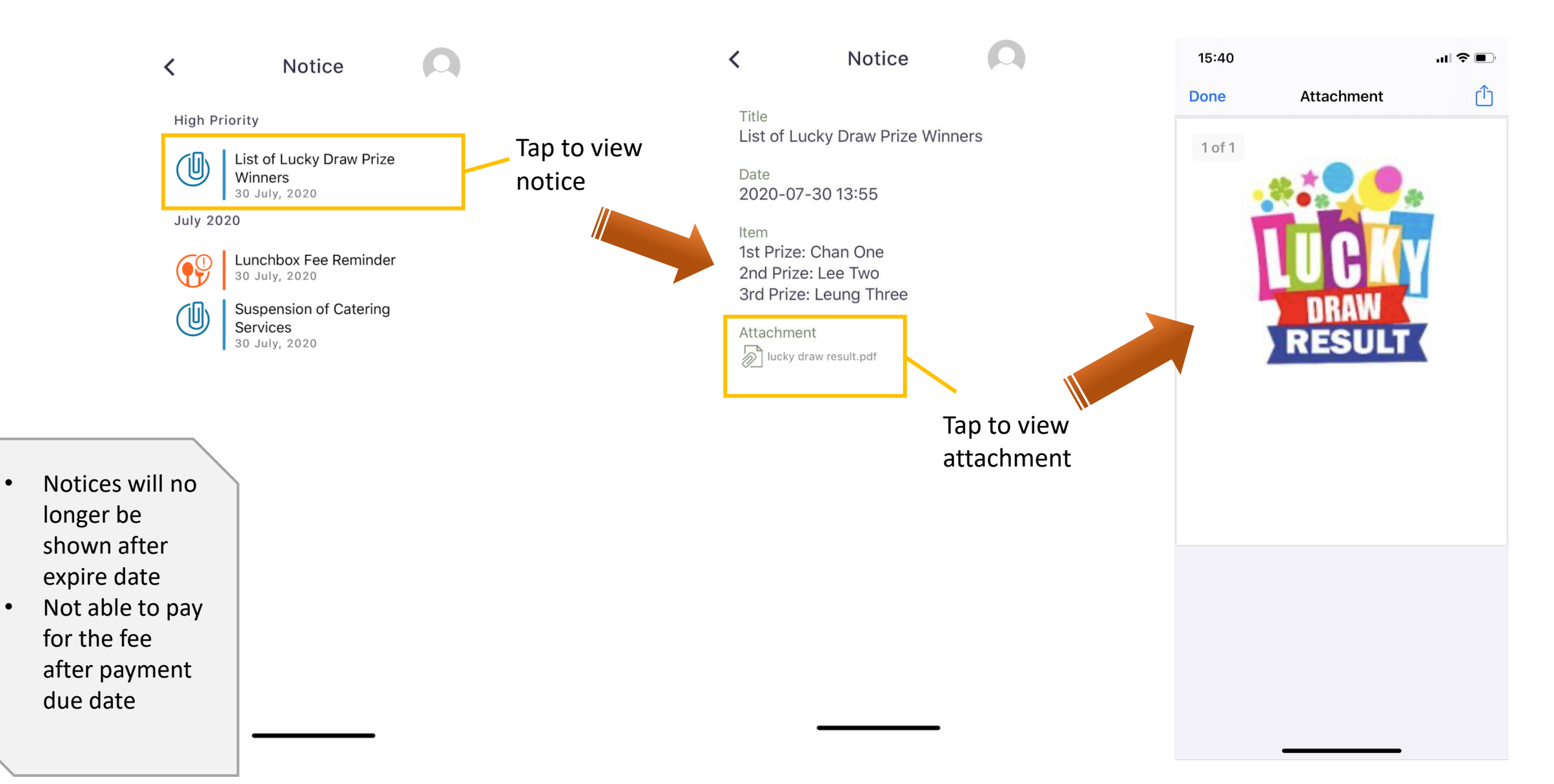

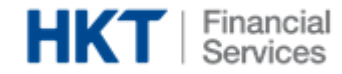

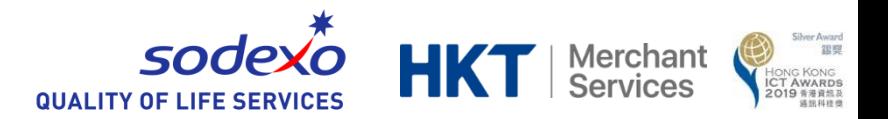

### <span id="page-16-0"></span>6. Tool Bar – Order History

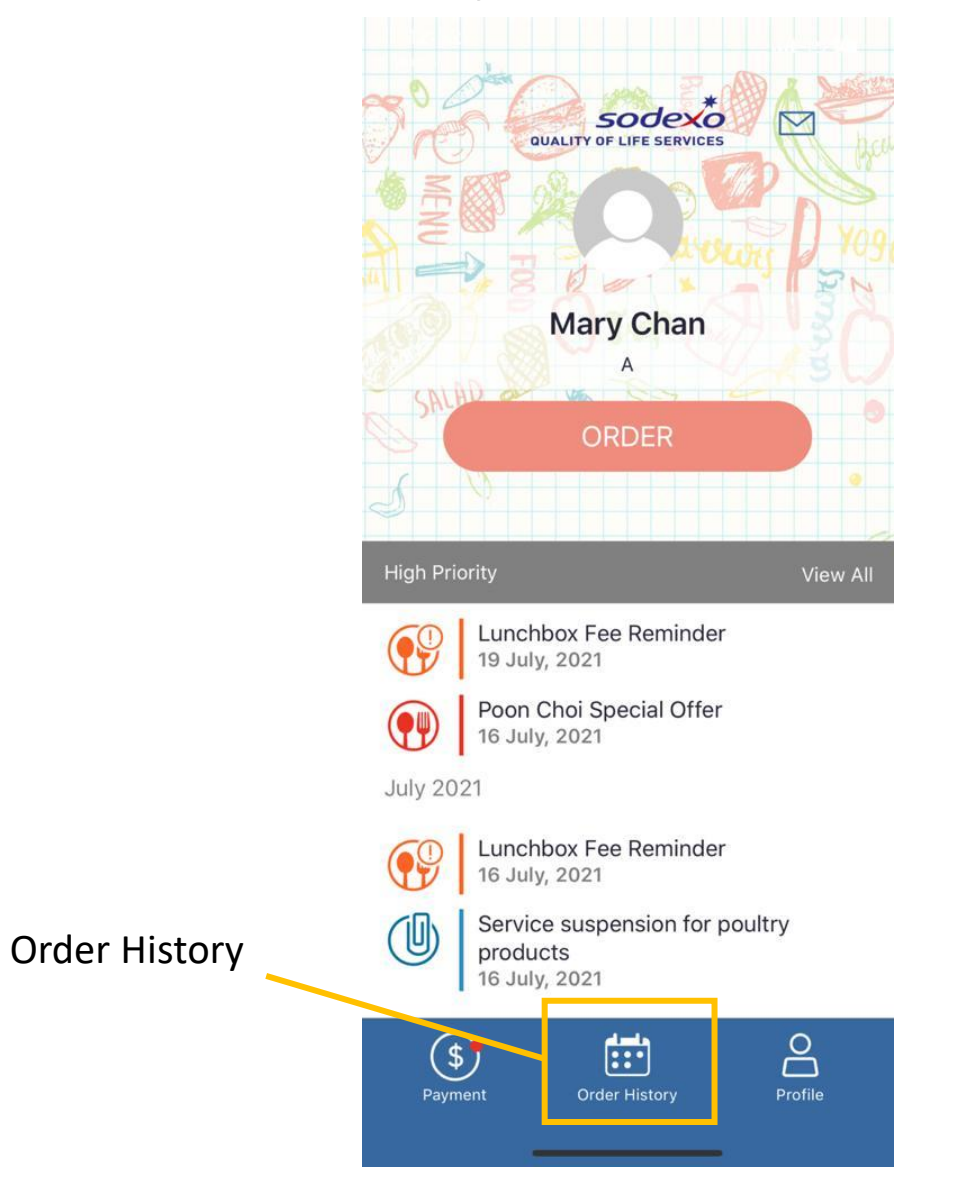

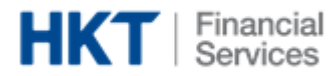

### 6. Tool Bar – Order History

 $\left\langle \right\rangle$ 

18

25

July 2, 2021

粉

 $\bullet$ 

<span id="page-17-0"></span> $\mathcal{C}$ 

19

Can view history of current month and next month

**Order History** 

2021

14

 $\checkmark$ 

低脂南瓜白汁魚柳通心

Minced Beef in Tomato

Sauce Penne

kcal.  $506$ 

 $July \rightarrow$ 

 $\circ$ 

這

10

17

 $\triangleq$ 

16

15

 $(20)$  21 22 23 24

26 27 28 29 30 31

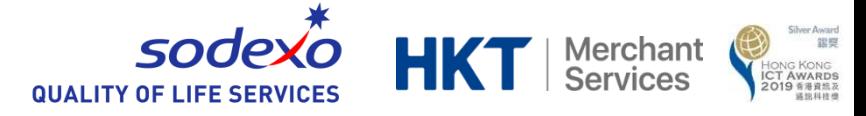

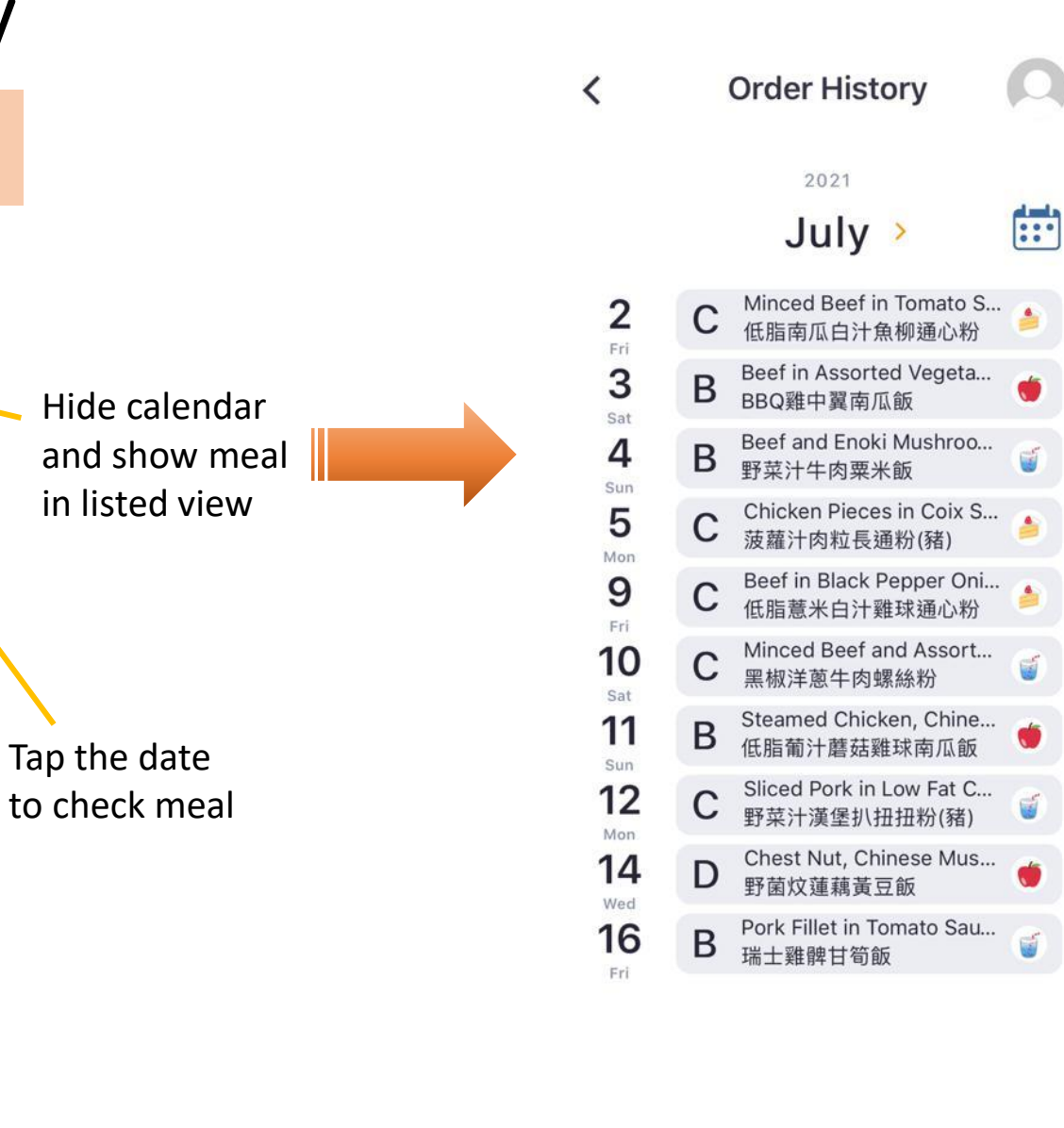

Date with dot in listed view means there is meal ordered

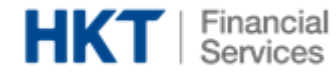

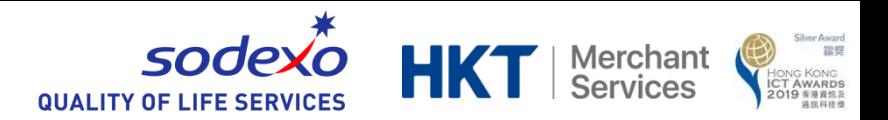

### <span id="page-18-0"></span>7. Tool Bar – Profile

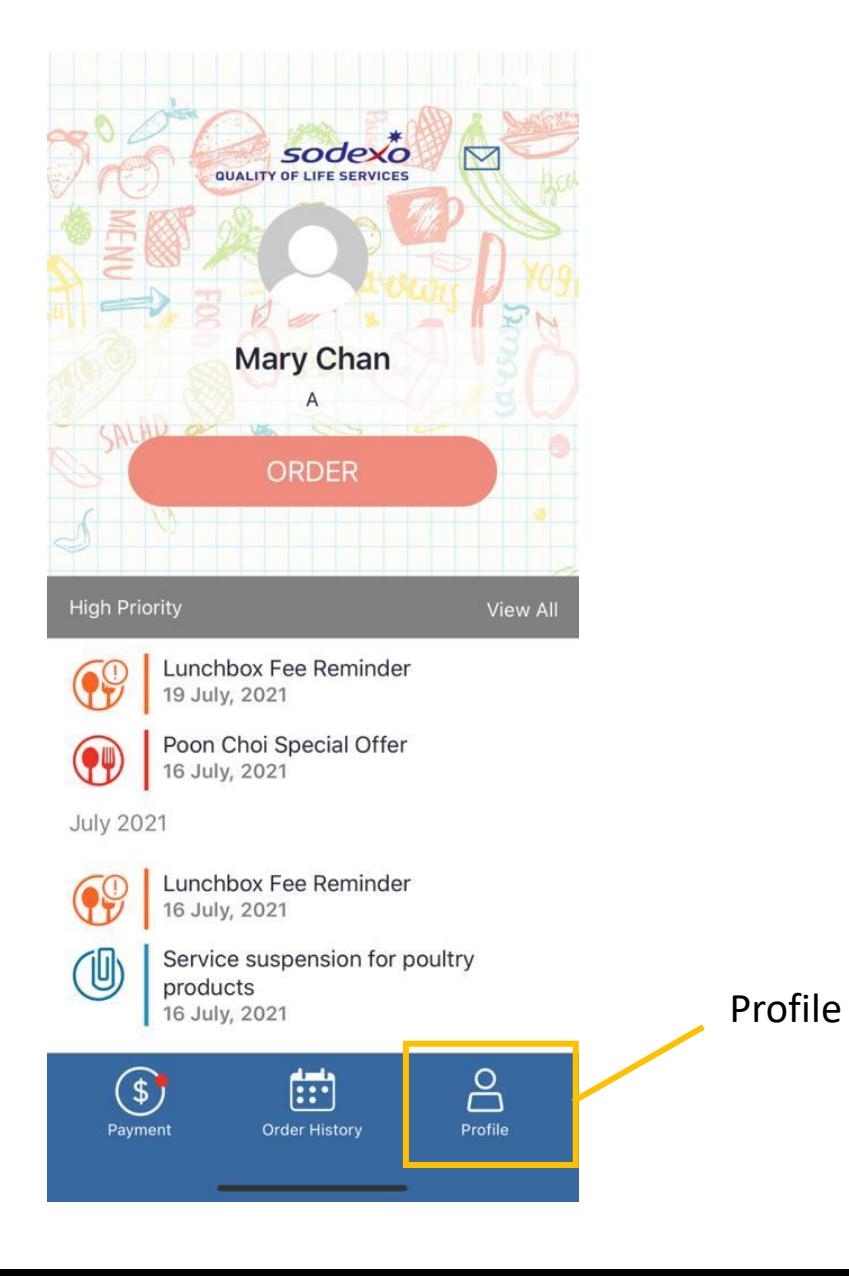

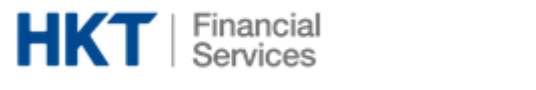

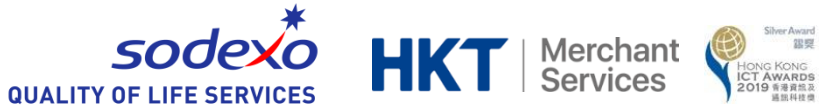

### <span id="page-19-0"></span>7. Tool Bar – Profile **Settings**  $\langle$  $\acute{\text{}}$ **My Profile** 6 Access to 中 | ENG Language Change App setting page language settingChange password Edit Change App Peter Ho **Terms and Conditions** password  $\mathsf B$ Class 1B Click to view T&C Sodexo ID B2 ORDER [Order button](#page-9-0) R Contact us: 28880081 Website Logout Back to **HKT** | Merchant [login page](#page-4-0) 20

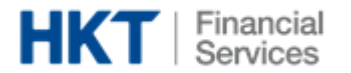

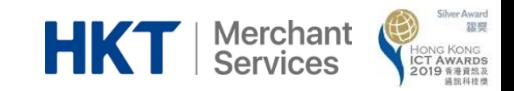

## <span id="page-20-0"></span>The End